### **Fiche technique : caméra Moticam**

Lancer le logiciel « Moticam Devices » en passant par le finder.

La barre de menu latérale vous permet d'accéder aux différentes options :

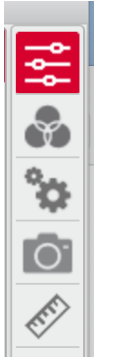

Paramétrage de base Paramétrage de la couleur Paramétrage avancé Capture d'image

**Mesure** 

# **1/ Rechercher, sélectionner votre caméra Moticam**

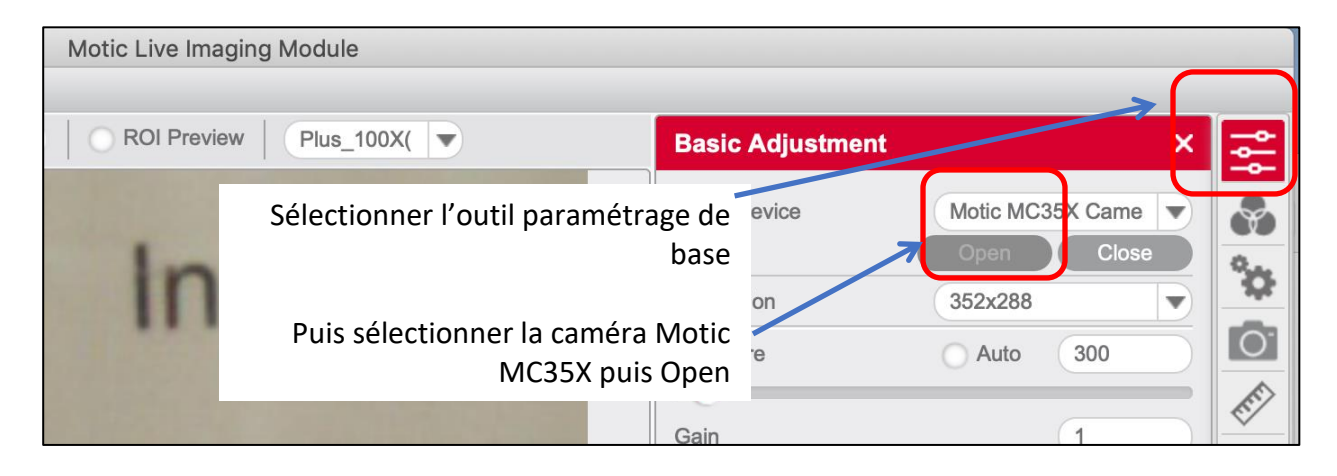

#### **2/ Etalonner le logiciel avec une lame étalon avec des objets de taille commue**

La lame étalon est une lame avec des points dont on connait la taille :

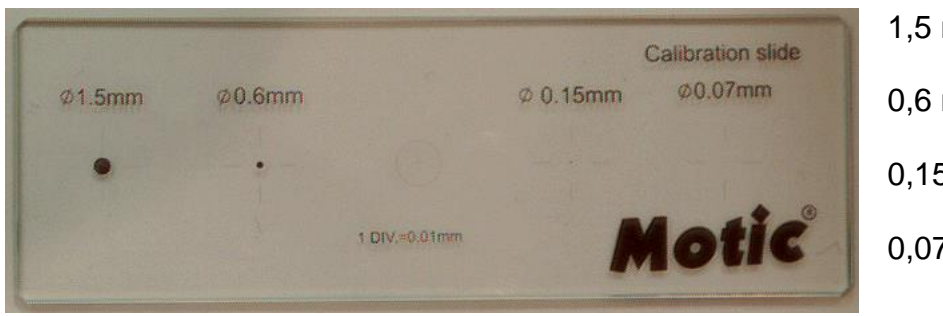

- 1,5 mm de diamètre 0,6 mm de diamètre 0,15 mm de diamètre
	- 0,07 mm de diamètre

Placer la lame étalon sur la platine du microscope ou loupe et faire la mise au point pour observer de façon nette le disque de taille connue.

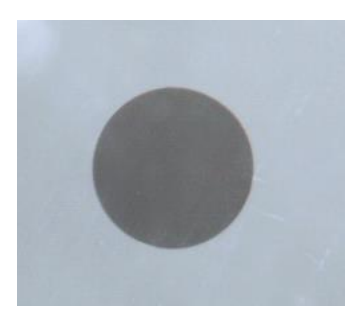

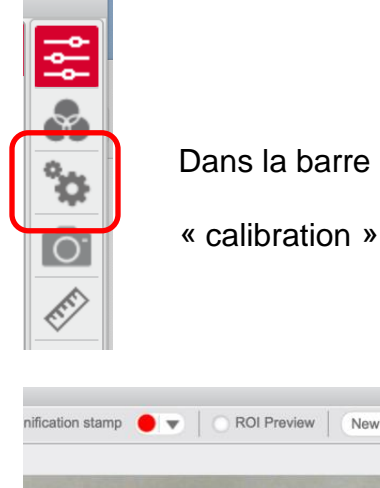

Dans la barre latérale, sélectionner « paramétrage avancé », cliquer sur

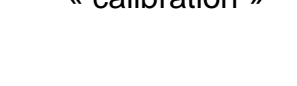

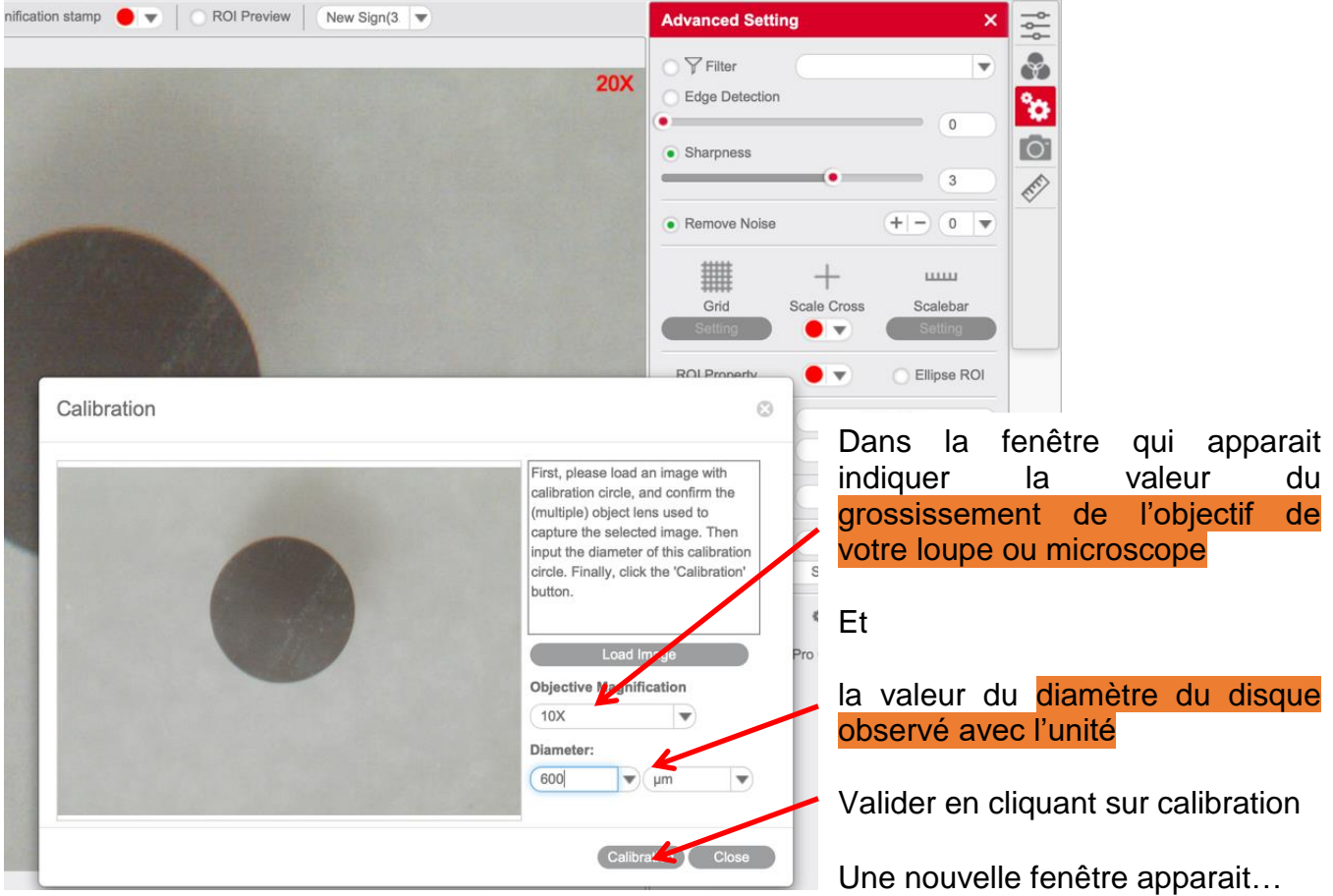

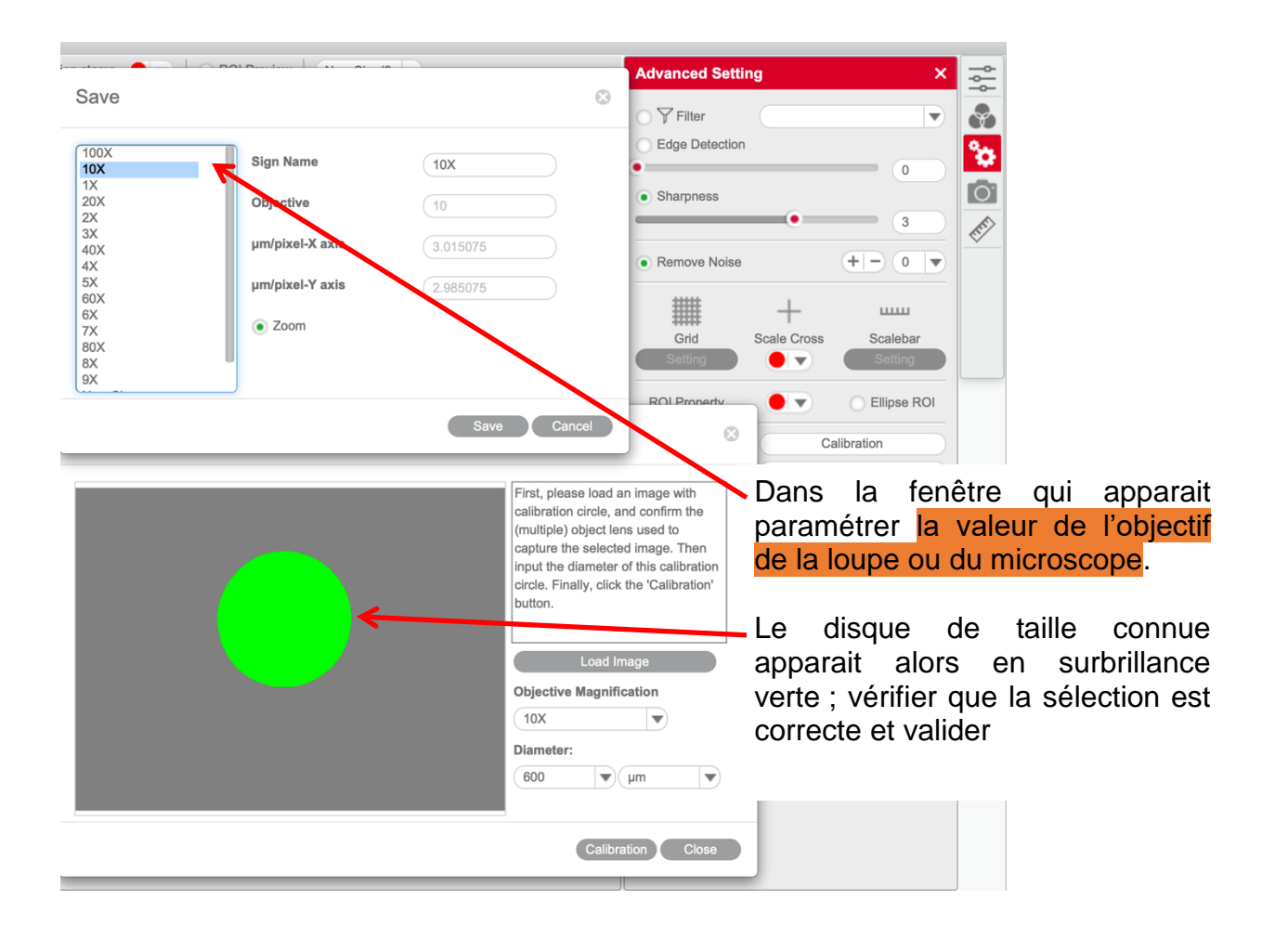

## **3/ Pour mesurer la taille d'un objet inconnu**

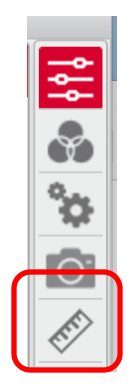

Dans la barre latérale sélectionner l'outil mesure

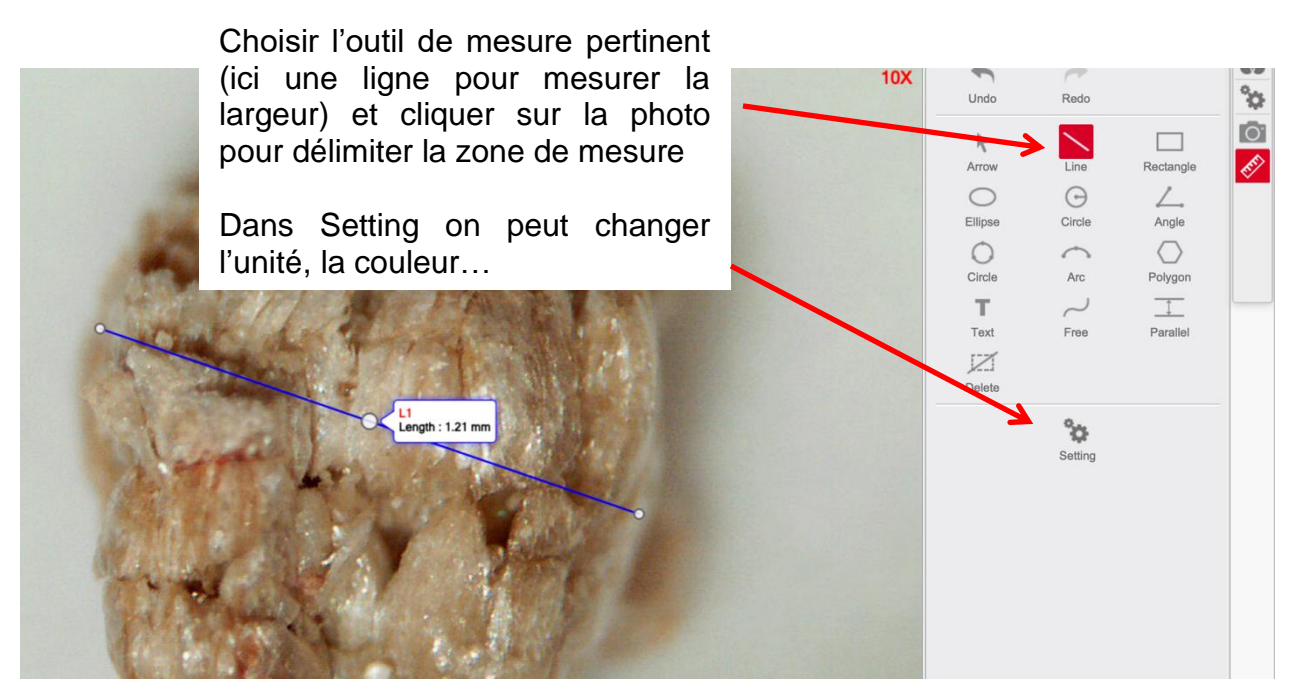

# **4/ Réaliser une photo, une vidéo, une capture en continu**

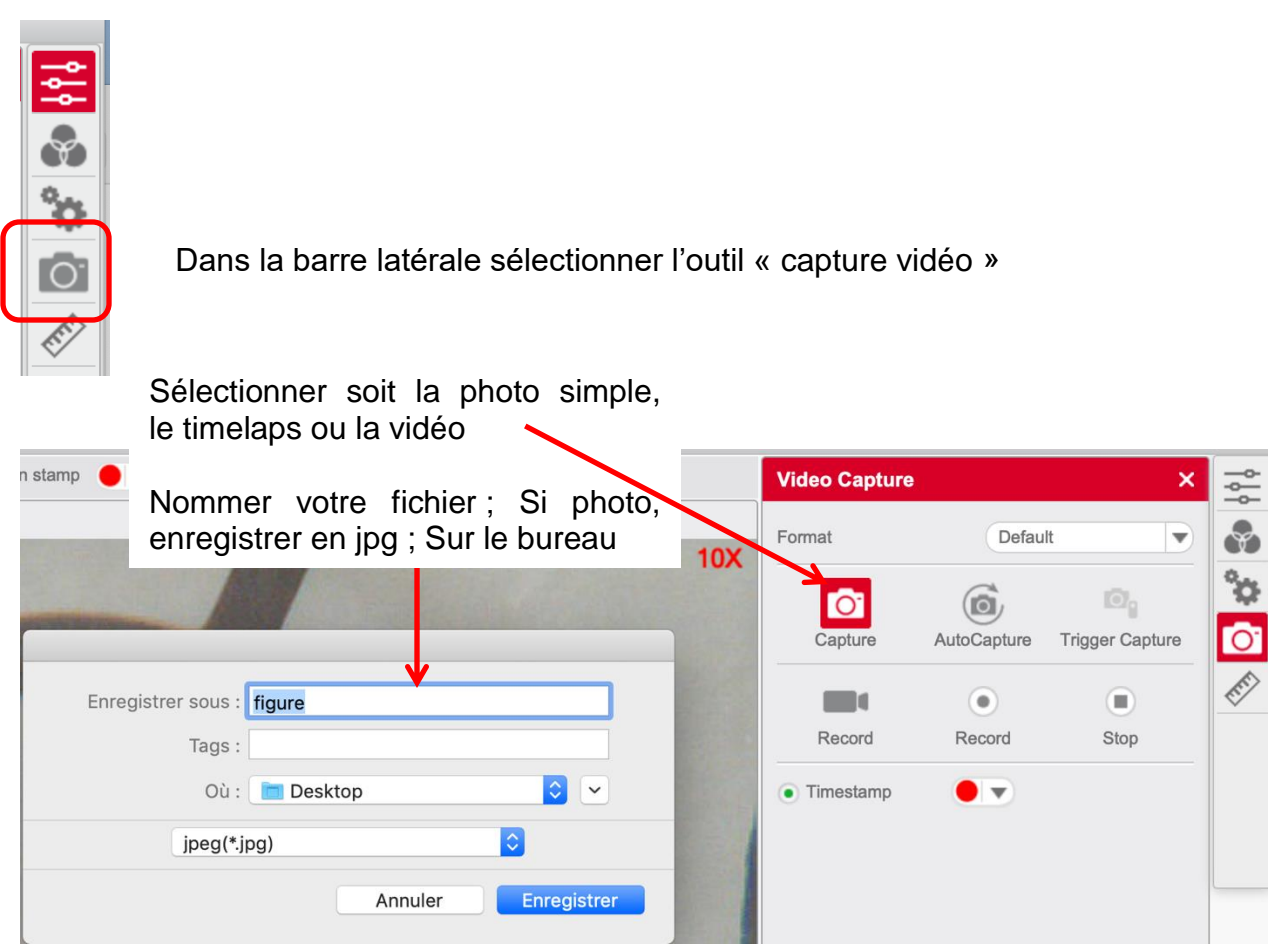